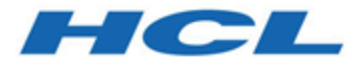

### **Guide de migration d'Unica Plan vers Unica Centralized Offer Management version 12.1**

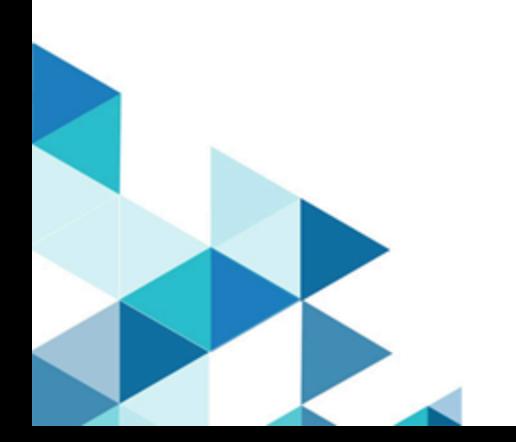

# **Contents**

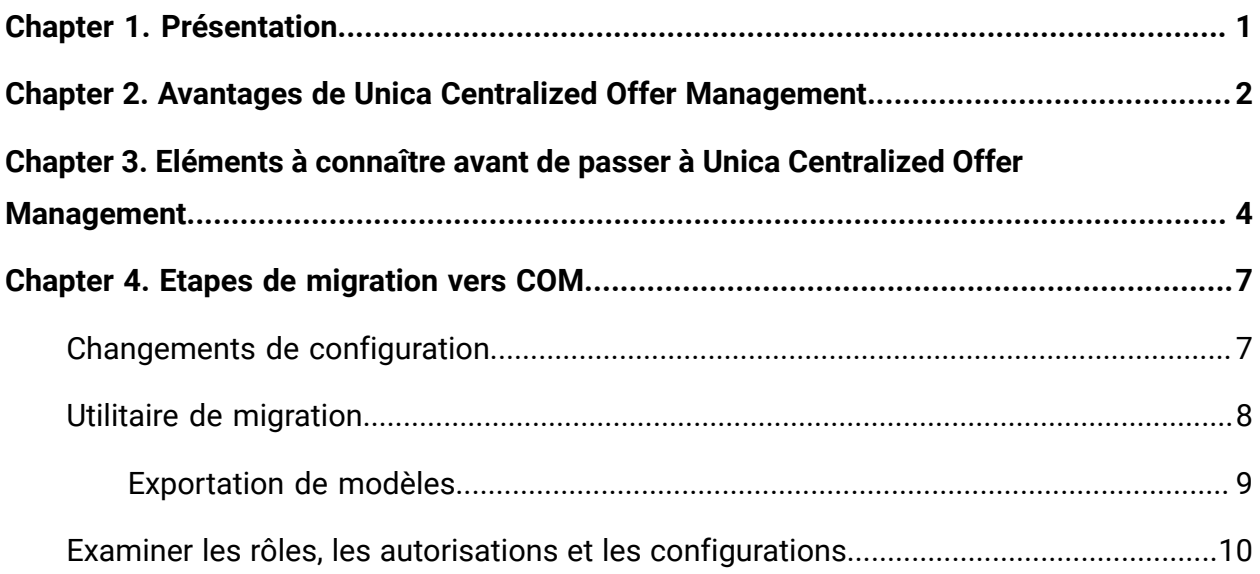

# <span id="page-2-0"></span>Chapter 1. Présentation

A partir d'Unica 12.1.0.3, vous pouvez migrer les fonctions de gestion des offres de Unica Plan vers Unica Centralized Offer Management.

Unica recommande aux clients Unica Plan d'évaluer les capacités de Unica Centralized Offer Management avant de passer à Unica Centralized Offer Management. Une fois que les utilisateurs passent à Unica Centralized Offer Management et commencent à gérer les offres migrées dans Unica Centralized Offer Management la prise en charge du basculement de la capacité de gestion des offres vers Unica Plan ne sera pas disponible.

## <span id="page-3-0"></span>Chapter 2. Avantages de Unica Centralized Offer Management

Les avantages des fonctionnalités de gestion des offres de Unica Centralized Offer Management sont les suivants :

**EU Note:** Les avantages répertoriés ici sont les avantages de Centralized Offer Management à compter de la version 12.1.0.3. Pour plus d'informations sur les fonctions, voir les Centralized Offer Management guides produit.

- Nouvelle interface utilisateur intuitive.
- Amélioration des performances avec un jeu de données volumineux.
- API REST pour chaque action disponible dans Centralized Offer Management.
- Modèle de données extensible qui vous permet d'effectuer les opérations suivantes :
	- Créer des offres sans modèle.
	- Ajouter des attributs supplémentaires aux offres existantes ou aux modèles d'offre existants.
	- Sauvegarder des offres existantes en tant que modèle.
- Prise en charge des nouveaux types de données, notamment :
	- Case de sélection Base de données Utiliser l'attribut Select box Database pour ajouter une zone déroulante avec des valeurs provenant de la source de données sélectionnée. Si vous avez utilisé plusieurs attributs Case de sélection - Base de données dans votre modèle, vous pouvez ajouter une dépendance entre les attributs. Une fois que la dépendance est établie entre deux attributs Case de sélection - Base de données, les options de l'attribut dépendant changent en fonction de la sélection effectuée dans l'attribut parent.
	- Booléen utiliser le type d'attribut Booléen pour sélectionner un désélectionner une case à cocher (ex. : true ou false) pour l'attribut.
	- Entier utiliser le type d'attribut Entier pour compléter un champ avec des données numériques, sans positions décimales.
	- Texte enrichi utiliser l'attribut Texte enrichi pour écrire et formater du contenu.
- Dans Centralized Offer Management, vous pouvez spécifier des attributs d'offre standard et des attributs d'offre personnalisés comme obligatoires ou non obligatoires.
- Utilisez l'attribut Picker URL pour sélectionner le contenu du CMS tiers via l'intégration avec Unica Content Integration.
- Utilisez la fonction **Content Integration** fetaure pour mapper des attributs de contenu à des attributs d'offre.
- (Applicable à compter de la version 12.1.0.4) Intégration aux plateformes de services cognitifs pour extraire les balises cognitives des URL d'image.

# <span id="page-5-0"></span>Chapter 3. Eléments à connaître avant de passer à Unica Centralized Offer Management

Seuls les modèles publiés, les dossiers publiés, les offres publiées et les listes d'offres publiées seront disponibles dans Centralized Offer Management. Même dans le cas des attributs, seuls les attributs associés aux modèles publiés seront disponibles dans Centralized Offer Management. Seul le dernier état de la publication des données à partir de Plan sera disponible dans Centralized Offer Management. Les mises à jour non publiées effectuées dans les données publiées ne seront pas disponibles dans Centralized Offer Management.

#### **Différences entre Plan et Centralized Offer Management à partir de la version 12.1.0.3**

Une fois les fonctionnalités de gestion des offres basculées vers Centralized Offer Management, seules les fonctionnalités offertes par Centralized Offer Management sont applicables. Certaines des fonctions qui diffèrent dans Centralized Offer Management sont les suivantes :

- Dans Centralized Offer Management, vous ne pouvez pas supprimer des offres. Vous pouvez uniquement retirer des offres.
- Centralized Offer Management ne prend pas en charge la fonction d'activation et de désactivation des modèles d'offre. Vous pouvez uniquement retirer des modèles d'offre. En outre, les modèles d'offre qui sont déjà désactivés dans Plan apparaîtront en tant que Retired.
- Centralized Offer Management ne prend pas en charge les déclencheurs et les procédures.
- Jusqu'à la version 12.1.0.3, Centralized Offer Management ne prenait pas en charge la capacité de transition d'état des offres et des listes d'offres (comme DRAFT, PUBLISHED). A partir de la version 12.1.0.4, cette fonctionnalité a été introduite dans Centralized Offer Management. Toutefois, Plan migrera uniquement les offres PUBLISHED.
- L'Creative URL de Centralized Offer Management ne s'intègre pas à la gestion des actifs numériques (DAM) de Plan. Si vous avez déjà associé l'attribut Creative URL à l'actif de Plan, vous ne verrez que la chaîne de référence dans l'Creative URL de gestion centralisée de Centralized Offer Management.
- Centralized Offer Management ne prend pas en charge les fonctions du tableau de messages.
- Centralized Offer Management ne prend pas en charge le suivi des modifications des offres dans l'onglet **Analyse**.
- Centralized Offer Management ne prend pas en charge la fonction de gestion des dossiers au niveau du modèle d'offre. Tous les modèles d'offre de Plan s'affichent au niveau racine dans Centralized Offer Management et, si nécessaire, vous pouvez réorganiser les modèles.
- Centralized Offer Management ne prend pas en charge les formulaires et les groupes de formulaires. Les attributs au niveau de l'offre s'affichent sans les onglets et les groupes de formulaires.
- Centralized Offer Management ne prend pas en charge la restriction des options Select box au niveau du modèle, contrairement à la fonction de **Gestion de formulaire** de Plan.
- Centralized Offer Management ne prend pas en charge les pièces jointes.
- Centralized Offer Management ne prend pas en charge les attributs de formulaire de Plan, car ils ne sont pas disponibles dans Centralized Offer Management. Seuls les attributs d'offre seront disponibles dans Centralized Offer Management.
- Centralized Offer Management ne prend pas en charge la fonction de liens personnalisés.
- Centralized Offer Management ne prend pas en charge les icônes de Plan pour le modèle d'offre.
- Jusqu'à la version 12.1.0.3, Centralized Offer Management ne prenait pas en charge les règles de visibilité des attributs pour afficher ou masquer des attributs. A compter de la version 12.1.0.4, la prise en charge a été introduite. Toutefois, vous devez créer des règles de visibilité, dans Centralized Offer Management, au niveau du modèle. Les règles de visibilité ne seront pas migrées à partir de Plan.
- Centralized Offer Management ne prend pas en charge les attributs à plusieurs lignes de Plan. Ils seront convertis en attribut de texte normal.
- Centralized Offer Management ne prend pas en charge l'attribut de zone calculé de Plan. Il sera converti en attribut numérique dans Centralized Offer Management et la valeur de l'attribut d'offre sera calculée lors de la publication de l'offre.
- Etant donné que Centralized Offer Management ne prend pas en charge les formulaires, si vous avez modifié la définition d'un attribut unique dans plusieurs formulaires dans Plan, seule une définition unique (du dernier formulaire publié) sera disponible dans Centralized Offer Management.

Il peut y avoir d'autres différences mineures. Nous vous recommandons d'évaluer Unica Centralized Offer Management avant d'opter pour le basculement des capacités de gestion des offres d'Unica Plan vers Unica Centralized Offer Management. Les différences mineures sont les suivantes :

- Jusqu'à la version 12.1.0.3, vous pouvez mettre à jour les offres retirées dans Centralized Offer Management, ce qui n'était pas possible dans Plan. Toutefois, à partir de la version 12.1.0.4, vous ne pouvez mettre à jour les offres retirées qu'après avoir passé l'état à Brouillon.
- Dans Centralized Offer Management, l'attribut Case de sélection n'affiche pas de valeurs non valides (une valeur qui ne fait pas partie de la liste d'options). Toutefois, Plan affichait ces valeurs non valides.

**F** Note: Dans les prochaines éditions, si Centralized Offer Management introduit l'une des fonctions mentionnées plus haut, les données de Plan, pour cette capacité, ne seront pas automatiquement migrées vers Centralized Offer Management, sauf si elles sont documentées.

# <span id="page-8-0"></span>Chapter 4. Etapes de migration vers COM

Voici les prérequis avant de démarrer le processus de migration :

- Installez Unica Centralized Offer Management.
- Assurez-vous que vous disposez des privilèges **OfferAdmin** et **PlanAdmin**, ainsi que de l'autorisation requise pour mettre à jour tous les modèles d'offre dans Unica Centralized Offer Management.
- Dans Unica Plan, si vous utilisez un proxy inverse ou un logiciel de gestion de l'accès Web (ISAM, Siteminder, etc.), indiquez l'URL interne directe d'Unica Centralized Offer Management dans serverURLInternal. Par exemple, serverURLInternal= http://<hostname>:<port>/Offer.
- 1. [Changements](#page-8-1) de configuration [\(on page 7\)](#page-8-1)
- 2. Utilitaire de [migration](#page-9-0) [\(on page 8\)](#page-9-0)
- <span id="page-8-1"></span>3. Examiner les rôles, les autorisations et les [configurations](#page-11-0) [\(on page 10\)](#page-11-0)

## Changements de configuration

Pour configurer le changement de gestion des offres à partir de Unica Plan et de Unica Centralized Offer Management, procédez comme suit :

- 1. Dans la page d'accueil de Unica Platform, sélectionnez **Paramètres > Configuration**. La page **Configuration** s'affiche.
- 2. Dans le panneau Catégories de configuration, sélectionnez **Unica Platform**. La page **Paramètres pour "Unica Platform"** s'affiche.
- 3. Sélectionnez **Modifier les paramètres**. La page **Editer les paramètres pour "Unica Platform"** s'affiche.
- 4. Définissez **HCL Plan - Intégration d'offre** sur FALSE.
- 5. Définissez **activer la gestion centralisée des offres** sur YES.

#### 6. Cliquez sur **Sauvegarder**.

7. Déconnectez-vous d'Unica, puis rouvrez une session.

Le menu **Offre** s'affiche. En outre, l'option de menu **Offre**, dans le menu **Plan**, n'existe pas.

## <span id="page-9-0"></span>Utilitaire de migration

Centralized Offer Management pointe vers la base de données Campaign. Par conséquent, toutes les données relatives aux offres publiées doivent déjà être disponibles pour Centralized Offer Management. Toutefois, il y a peu de problèmes de données entre les tables de gestion des offres de Plan et les tables Centralized Offer Management. Cet utilitaire, introduit dans la version 12.1.0.3 de Plan, permet de corriger les données dans Campaign.

L'utilitaire effectue les actions suivantes :

- Il envoie la définition correcte de l'attribut Base de données à sélection unique dans Centralized Offer Management.
	- L'utilitaire va envoyer la définition correcte à Centralized Offer Management, mais il incombe à l'utilisateur de migrer les tables de recherche du schéma de Plan vers le schéma de Campaign respectif de toutes les partitions. Unica Plan fournit une option pour exporter des modèles d'offre. Pour plus d'informations, voir Exportation de modèles.
- Envoie la définition correcte de l'attribut Devise.
- Envoie les dépendances entre des attributs de base de données à sélection unique.
- Marque tous les modèles désactivés dans Plan comme étant retirés dans Centralized Offer Management.

Pour exécuter l'utilitaire, procédez comme suit :

1. Depuis la page d'accueil de Unica Platform, sélectionnez **Paramètres > Paramètres de Plan**.

La page **Paramètres d'administration** s'affiche.

- 2. Dans **Paramètres d'administration du système**, sélectionnez **Migration versCentralized Offer Management** depuis le groupe **Autres options**. La boîte de dialogue **Migration vers Centralized Offer Management** s'affiche.
- 3. Cliquez sur **Continuer** pour achever la migration. Cette opération migre l'intégralité des offres, des modèles d'offre et des attributs personnalisés vers Centralized Offer Management.

#### <span id="page-10-0"></span>Exportation de modèles

Lors de la migration des offres et des attributs d'offre de Plan vers Centralized Offer Management, la plupart des offres et des attributs d'offre migrent avec succès sans configurations supplémentaires requises après la migration.

L'attribut Case de sélection - Base de données est mappé à une table de la source de données. Ces attributs, après la migration, doivent être configurés pour être liés à la table et à la source de données. Si ces tables n'existent pas dans Centralized Offer Management, vous devez migrer les tables de recherche du schéma Plan vers le schéma Campaign respectif dans toutes les partitions. Pour éviter la migration manuelle de tables de recherche du schéma Plan vers le schéma Campaign respectif, utilisez la fonction Exporter le modèle d'Unica Plan. Pour exporter un modèle de Plan vers Centralized Offer Management, procédez comme suit :

1. Depuis la page d'accueil de Unica Platform, sélectionnez **Paramètres > Paramètres de Plan**.

La page **Paramètres d'administration** s'affiche.

2. Dans **Autres options**, au sein de **Paramètres d'administration du système**, sélectionnez **Migration vers**.

La page **Migration des données** apparaît.

- 3. Dans **Migration des données**, cliquez sur le bouton **Exporter** de **Modèles**. La page **Exporter le modèle** apparaît.
- 4. Dans **Exporter des modèles**, désélectionnez toutes les cases, sauf la case Offre.

5. Sélectionnez la valeur appropriée dans **Type de base de données** et cliquez sur **Exporter**.

Un fichier <offer-name>.zip est téléchargé sur votre système.

- 6. Accédez au dossier **<nom-offre>.zip > dossier Formulaires** et extrayez-le à l'emplacement requis sur votre système.
- 7. Copiez les fichiers de script SQL suivants :
	- droplkup.sql
	- createlkup.sql
	- insertlkup.sql
- 8. Exécutez les fichiers de script dans l'ordre défini dans votre schéma Unica Campaign. Exécutez d'abord le script droplkup.sql, puis le script createlkup.sql, puis le script insertlkup.sql.

#### <span id="page-11-0"></span>Examiner les rôles, les autorisations et les configurations

Plan utilise ses propres rôles, autorisations et règles, tandis que Centralized Offer Management utilise ceux de Campaign. Vérifiez les rôles utilisateur et les autorisations et configurez-les conformément à l'exigence.

De plus, après la migration, accédez à toutes les configurations et assurez-vous qu'aucune modification n'a été apportée aux configurations après la migration. Parfois, la migration des offres peut entraîner un changement de configuration, par exemple defaultLocale et currencyLocale peuvent être différents. Dans Centralized Offer Management, currencyLocale doit avoir la même valeur que dans Plan. Pour mettre à jour currencylocale dans Centralized Offer Management, procédez comme suit :

- 1. Dans la page d'accueil de Unica Platform, sélectionnez **Paramètres > Configuration**. La page **Configuration** s'affiche.
- 2. Sélectionnez **offre** sous **HCL Unica**. La page **Paramètres pour 'offre'** apparaît.

3. Cliquez sur **Modifier les paramètres**.

La page **Modifier les paramètres** apparaît.

4. Modifiez la valeur de currencyLocale, supportedLocale et defaultLocale. Cliquez sur **Enregistrer les modifications**.

Un message indiquant la réussite de l'enregistrement s'affiche.

Pour plus d'informations sur la définition de rôles, d'autorisations et de configurations, voir Unica Centralized Offer Management - Guide d'administration.